## **Bulk Email to Customers and Vendors** App for Microsoft Dynamics 365 Business Central

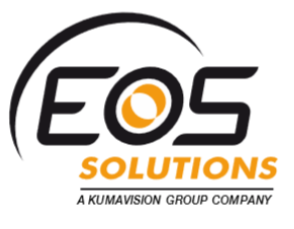

Send bulk email to customers, vendors and contacts in Microsoft Dynamics 365 Business Central. The app allows you to select N customers/vendors/contacts from their lists to create a single email with multiple recipients.

## How does it work

The Bulk Email to Customers and Vendors app allows you to send bulk email to Customers, Vendors, Contacts.

For example, to send an email to several customers, we open the list and select the recipients.

## Quick Guide:

- 1. open customers/vendors/ contacts list
- 2. select recipients
- 3. send

Clicking on *Actions->Email->Send …*

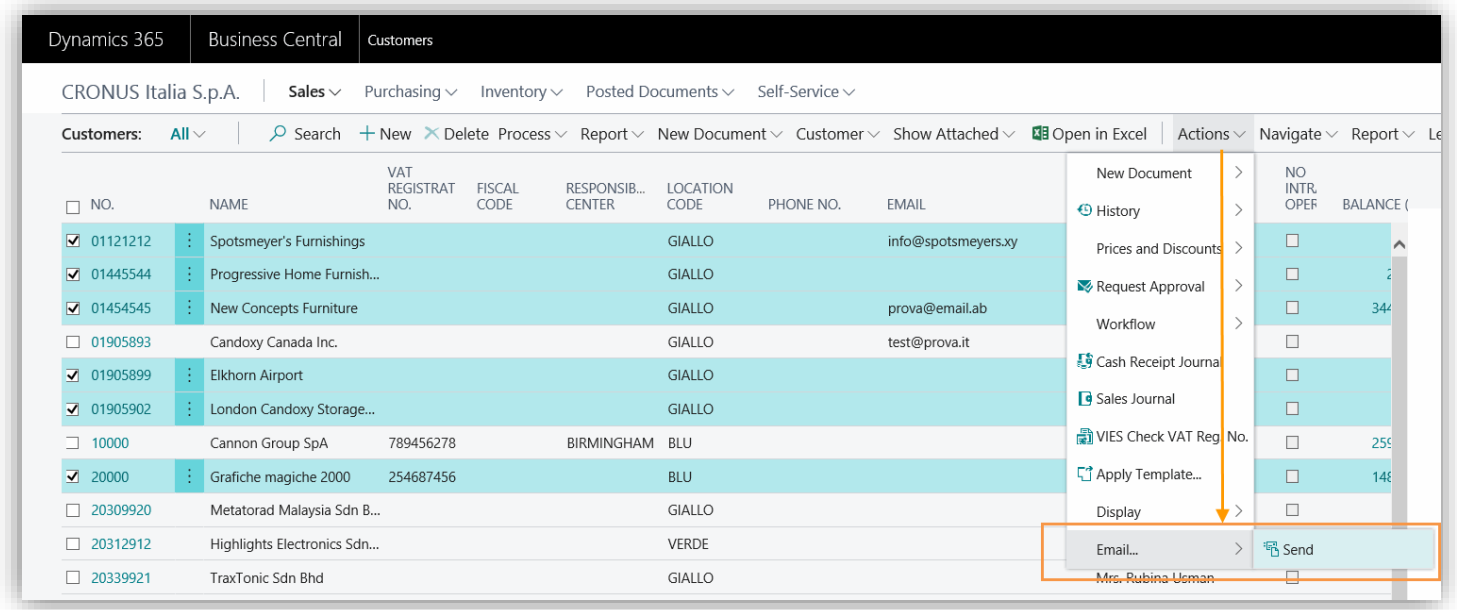

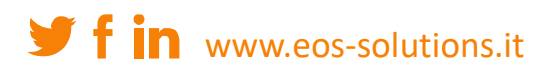

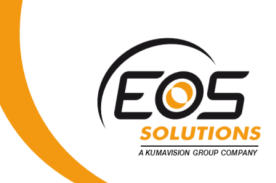

the System opens an email with the Sender and Recipient fields pre-filled according to the Email field in the Customer card. If the Email field is empty, the system will not add the recipient to the email.

You can write a text and/or attach documents and then send.

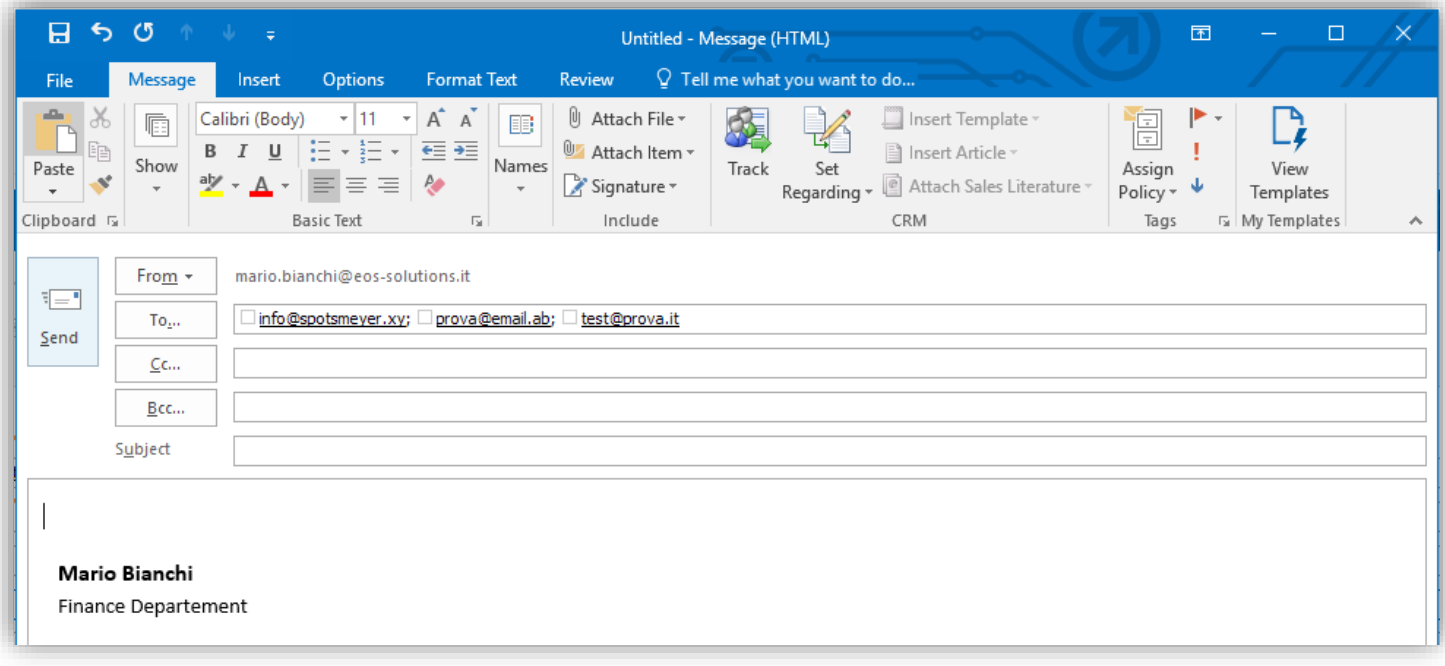

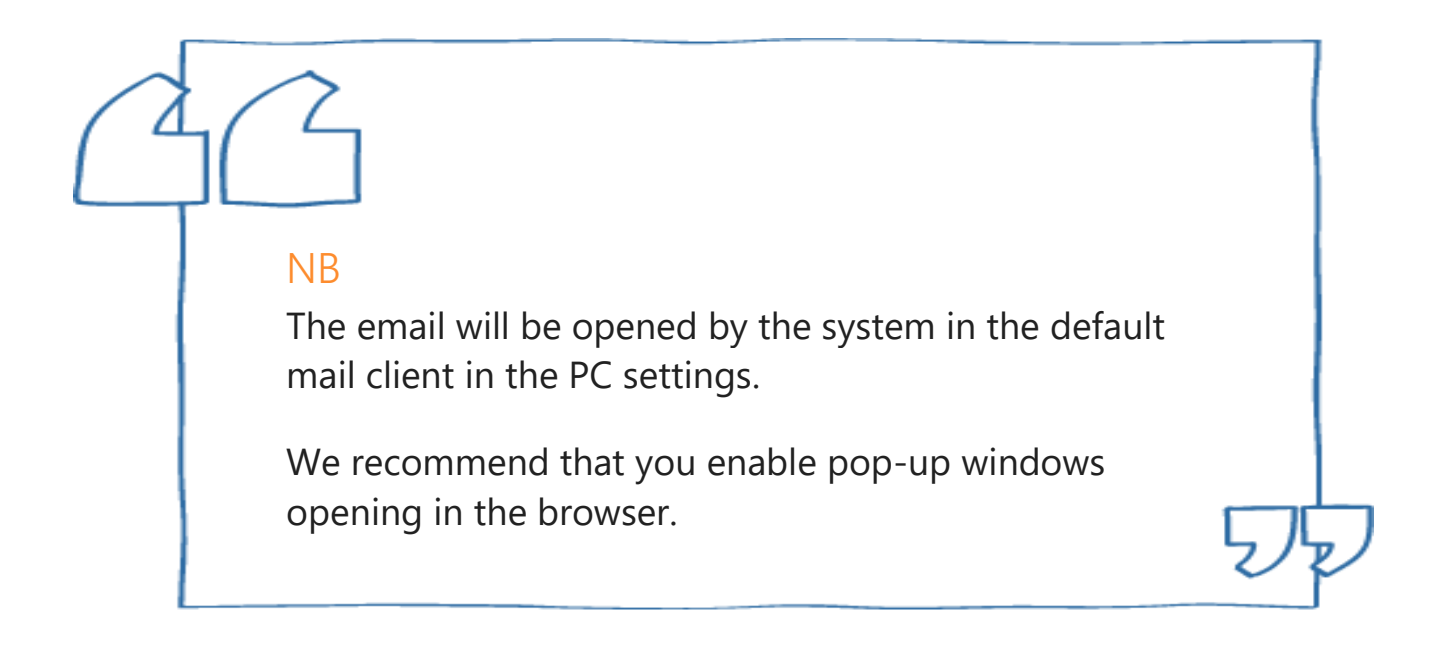

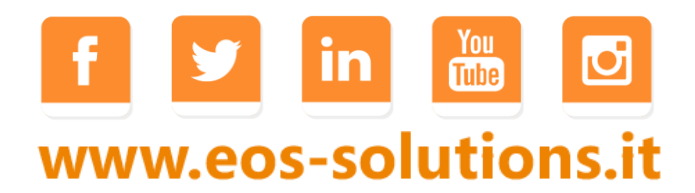